# YouTubeに動画を投稿して 自社のホームページや ブログに貼り付ける方法

こんにちは、マーケティング映像作家の森内です。 このガイドでは、自社で用意した動画をYouTubeにアップして、 ホームページやブログに貼り付けるまでの作業をご紹介します。 YouTubeにアップする動画につきましては、 予めご用意されている、という前提で進行します。

尚、今回ガイドで使っているWEBブラウザはGoogleChromeです。 http://www.google.com/chrome/intl/ja/landing.html

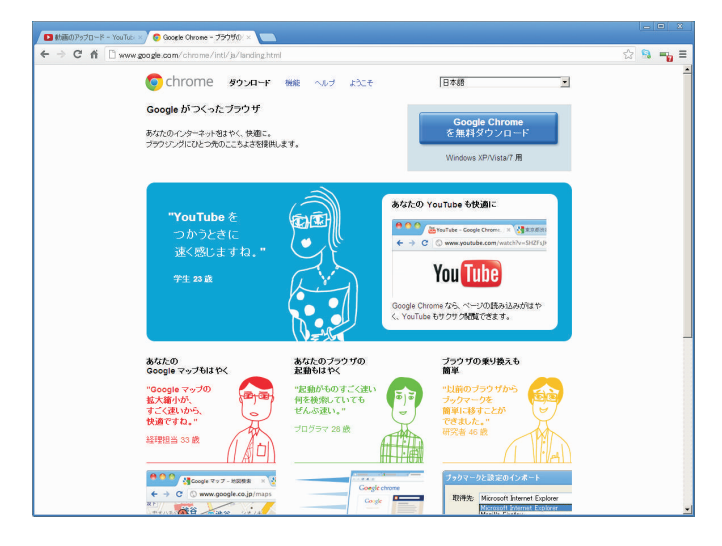

## ①YouTube用のアカウントを取得する

まずはYouTubeを利用するため、Googleアカウントを取得しましょう。 メールアドレスがあれば取得できます。 今後Googleプラス等のSNSも活用予定でしたら、 あなたや事業の、シンボルもしくは顔写真を用意しておくと良いでしょう。 http://www.youtube.com/にアクセスして、右上の「ログイン」ボタンをクリックします。

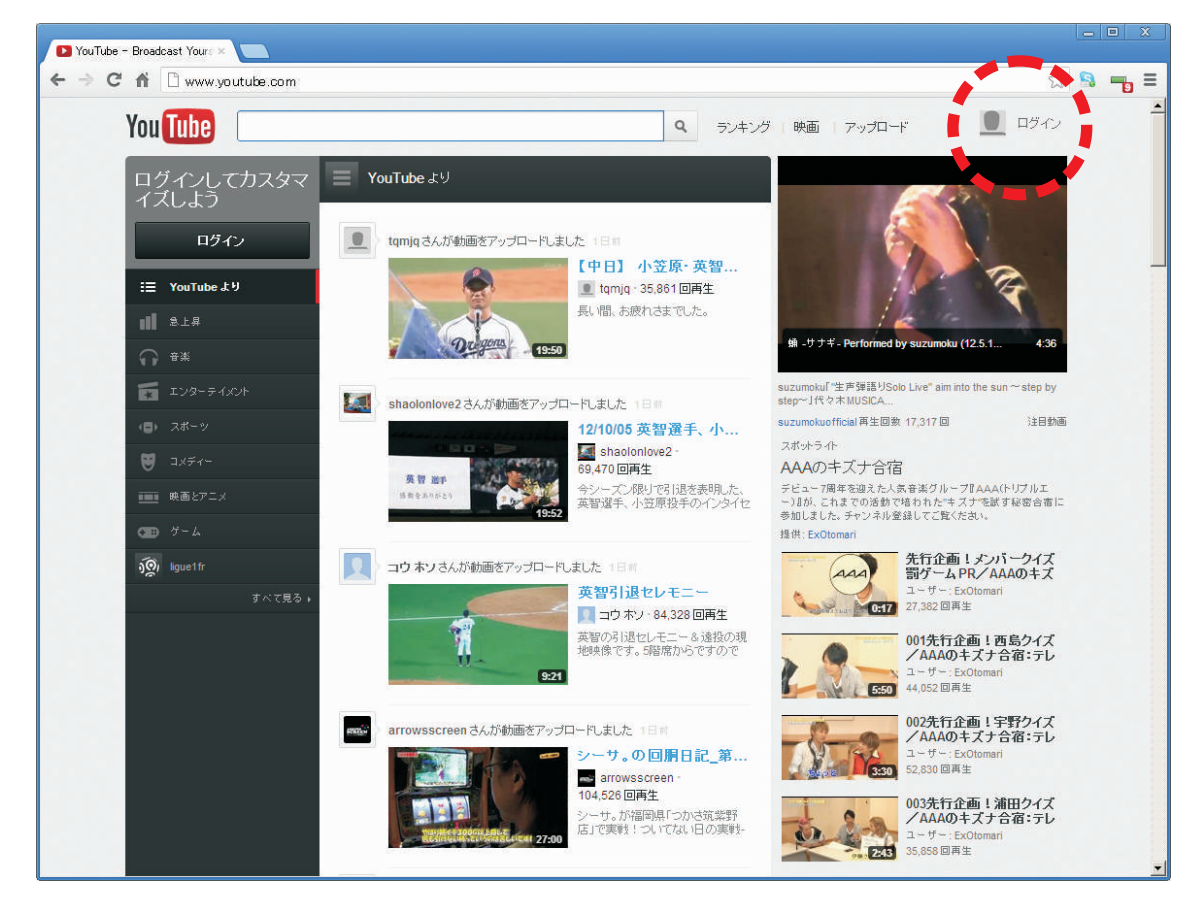

#### ログイン画面から、右上の「アカウントを作成」をクリック。

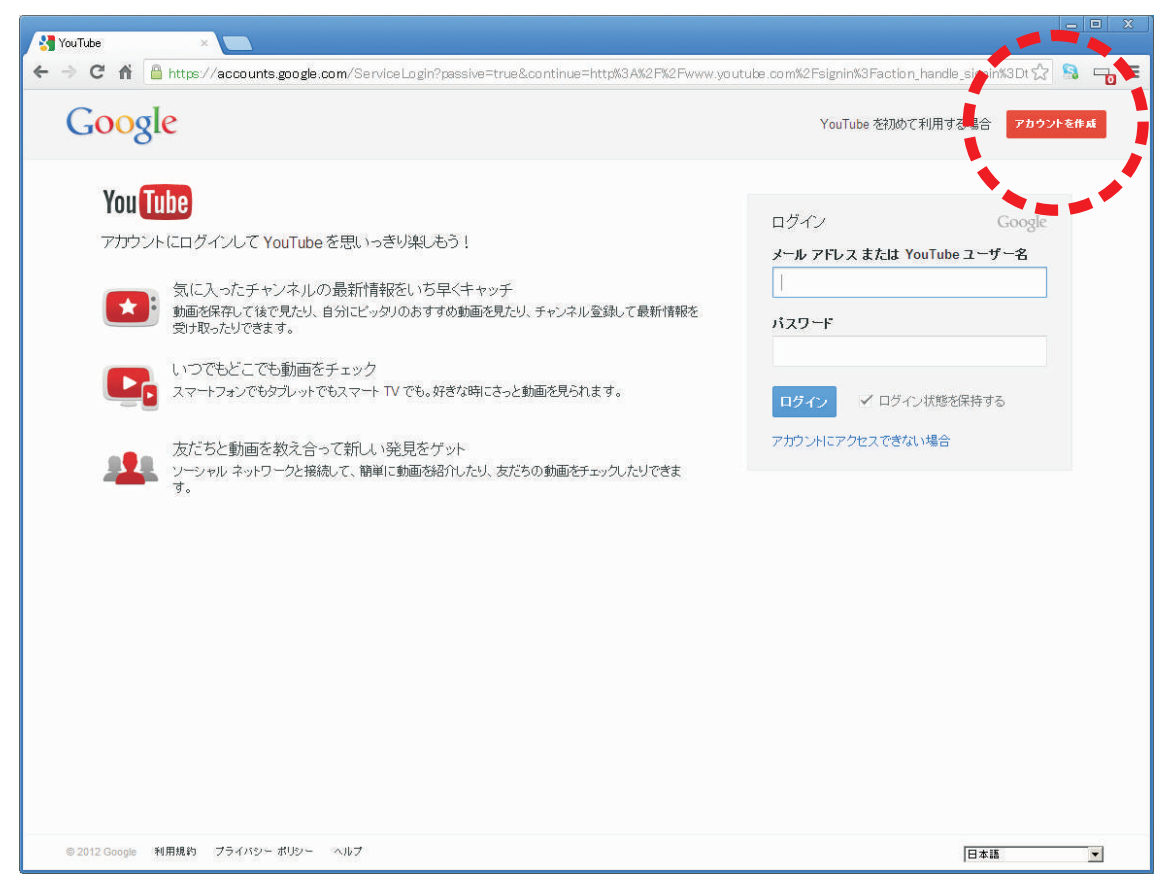

Googleアカウントの作成画面に進みますので、必要事項を記入して進みます。 パスワード類はメモを残して保管することをお勧めします。

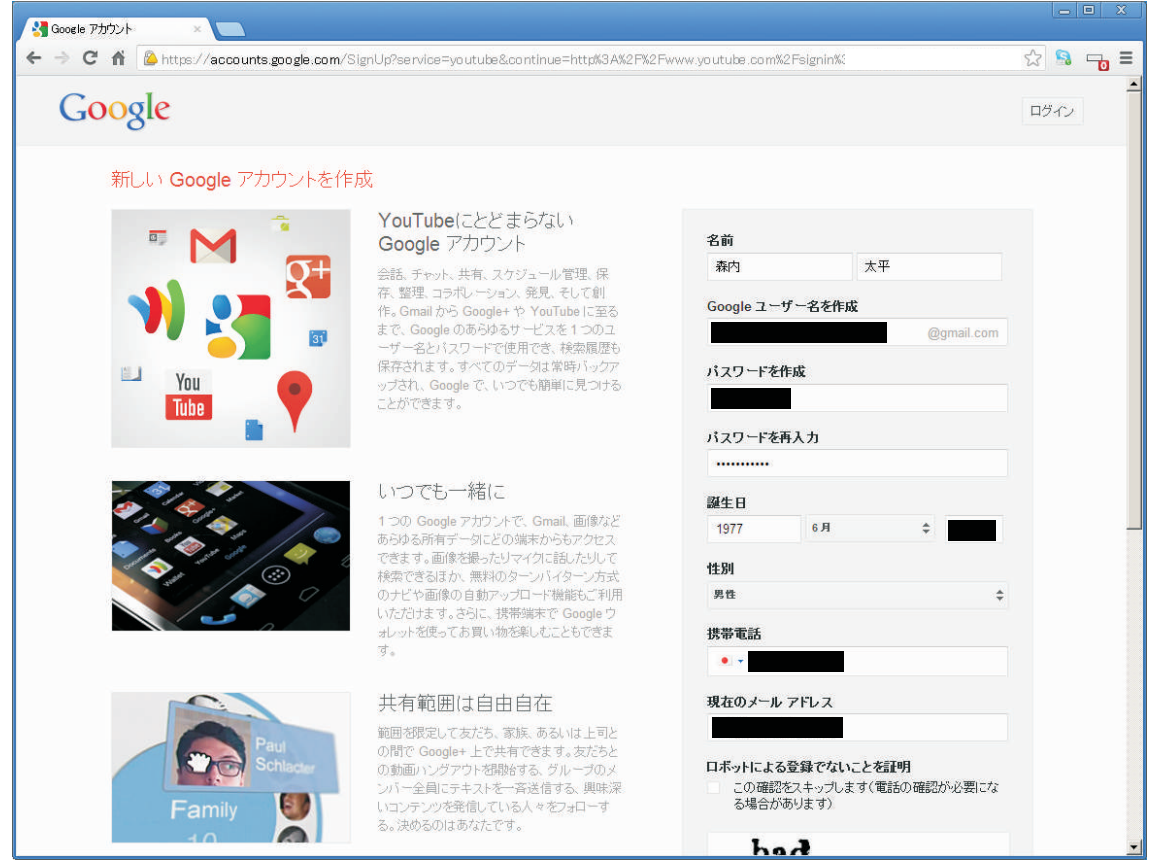

#### プロフィール画面が開きます。 ここでプロフィール写真を追加しても良いですが、省略して「次のステップ」をクリック。

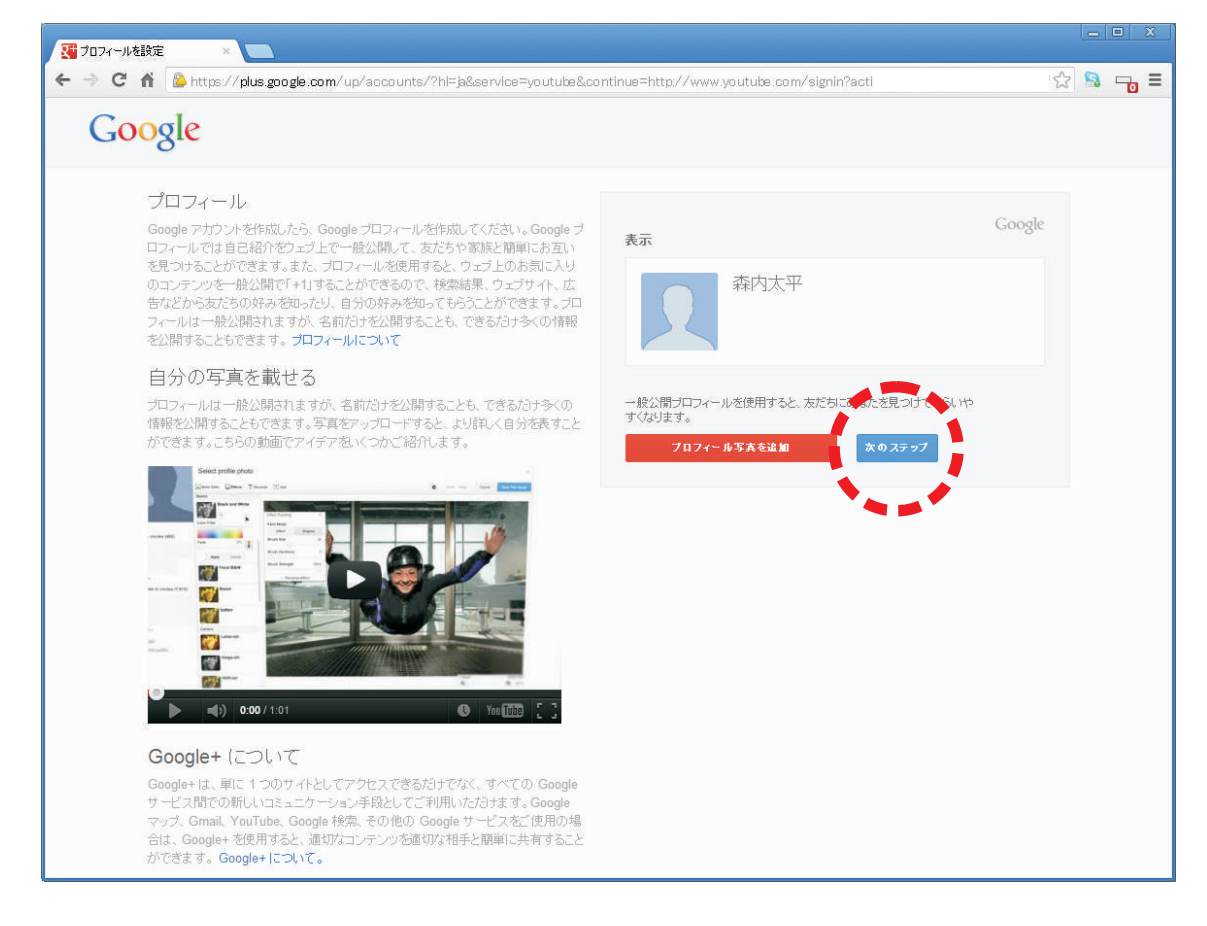

これで、Googleアカウントの作成が完了しました。「YouTubeに戻る」をクリック。

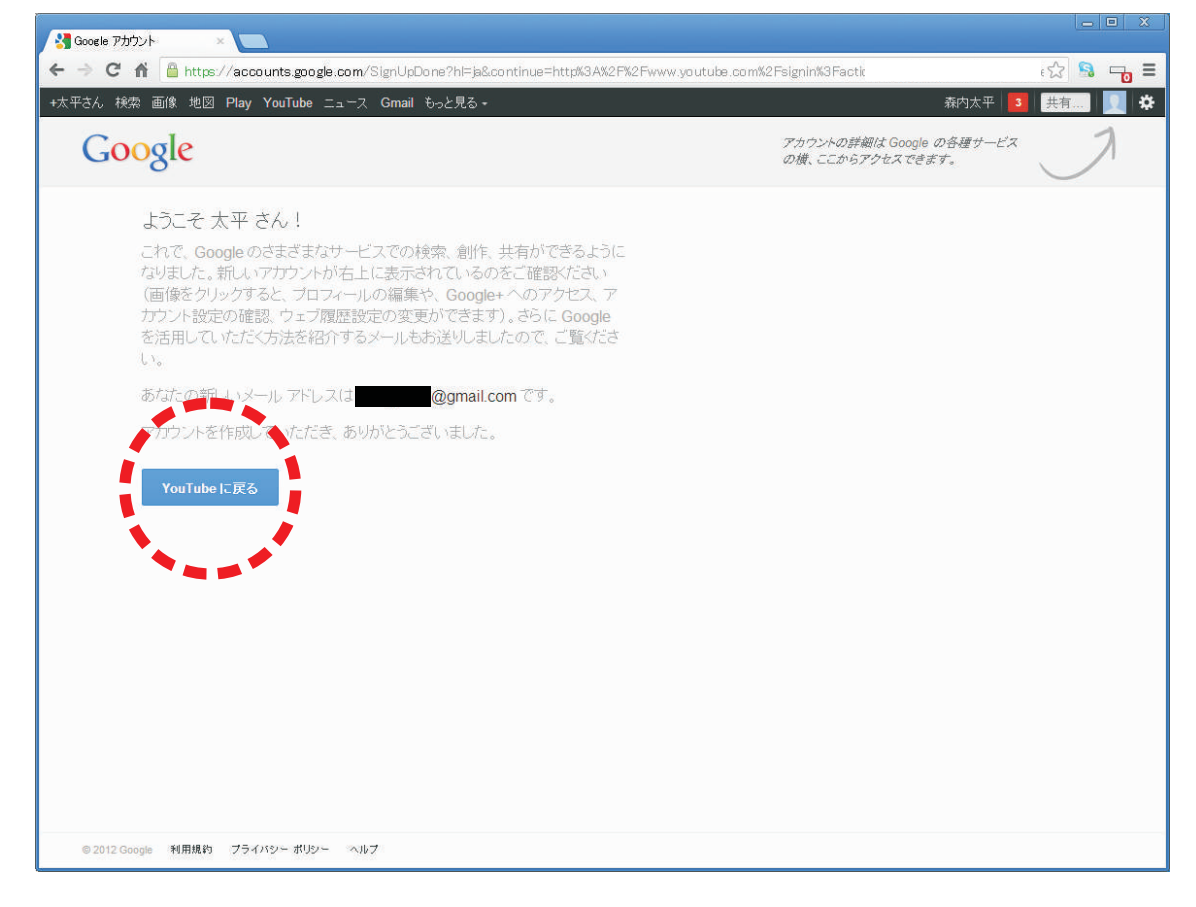

#### 右上に自分の名前が出ていれば、ログインした状態です。

動画をアップロードするには、Googleアカウントでログインしている必要があります。

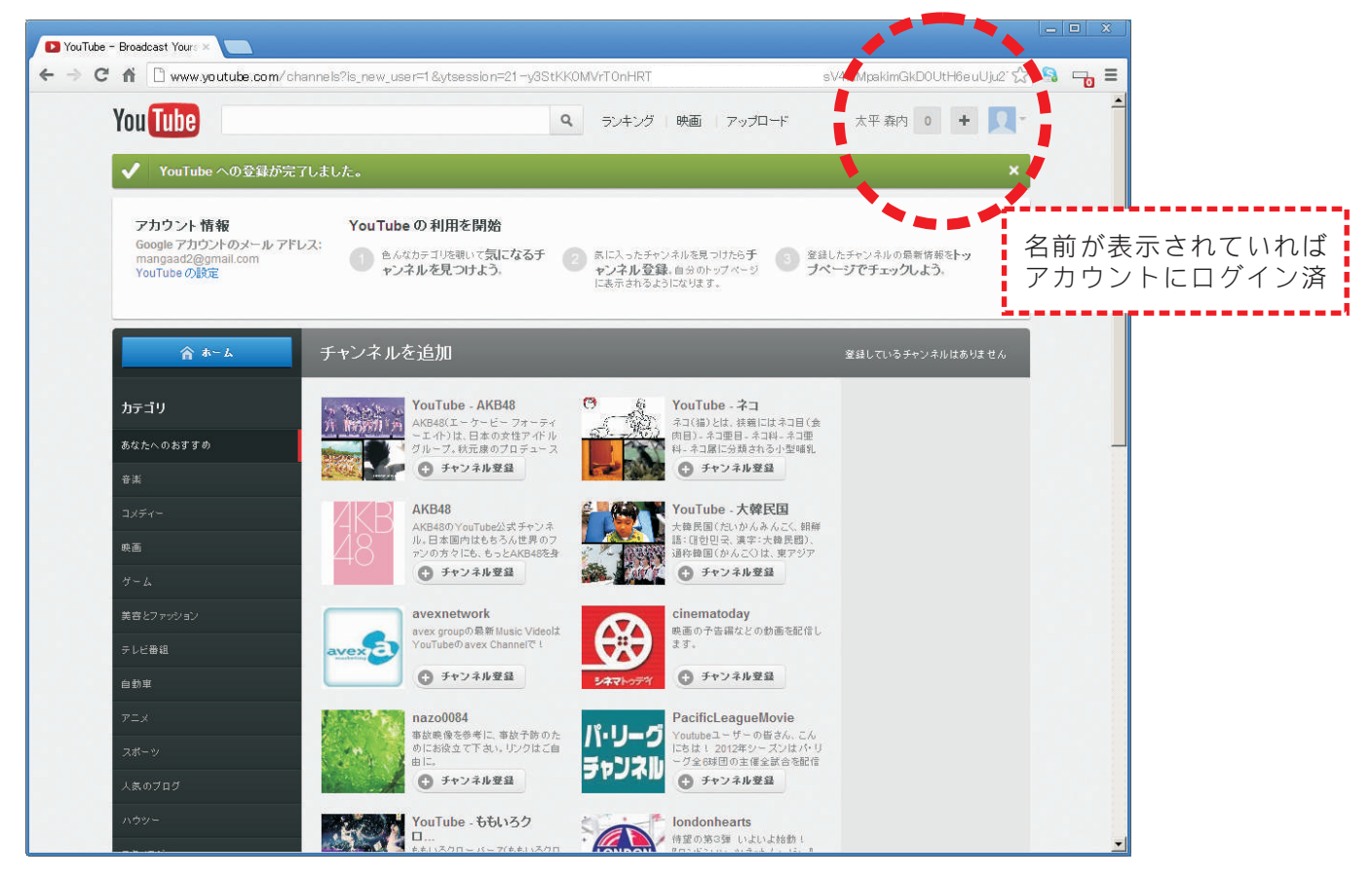

### ②自社をPRする動画を用意する

動画の作り方は様々です。

今時はスマートフォン一台で撮影から編集までこなせますが、 制作手法を解説すると長くなりますので、今回は割愛します。 ヒントとして、ホームページやブログでの利用では、 フルハイビジョンの画質に拘る必要はありません。 設置時の扱いは、どのみち小さくなるからです。

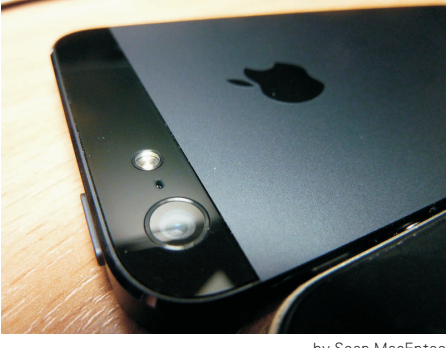

by Sean MacEntee

### ③YouTubeに動画をアップロードする

それでは、YouTubeに動画をアップロードしましょう。 ログインした状態で、画面上部のアップロードボタンをクリック。

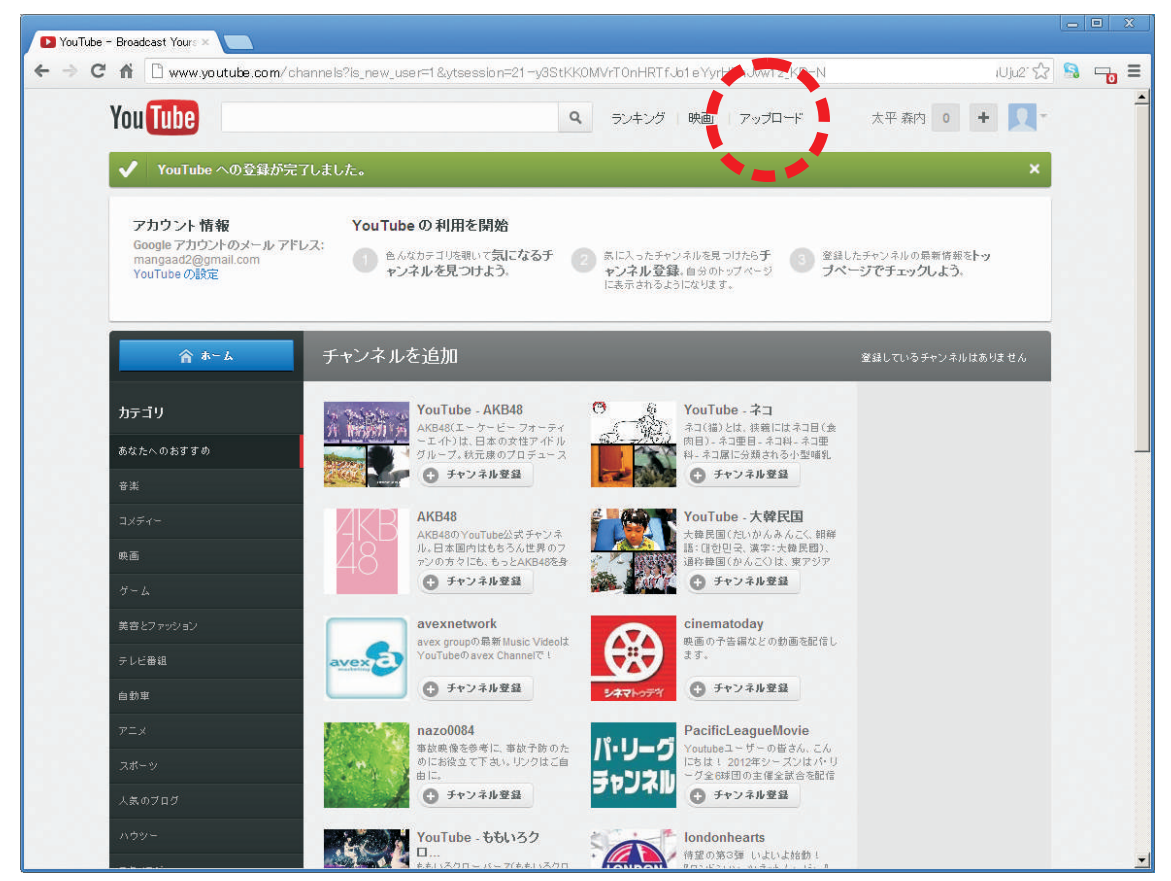

初回は案内の画面が出てきますが、 チェックはそのままにして、アップロードページに進みます。

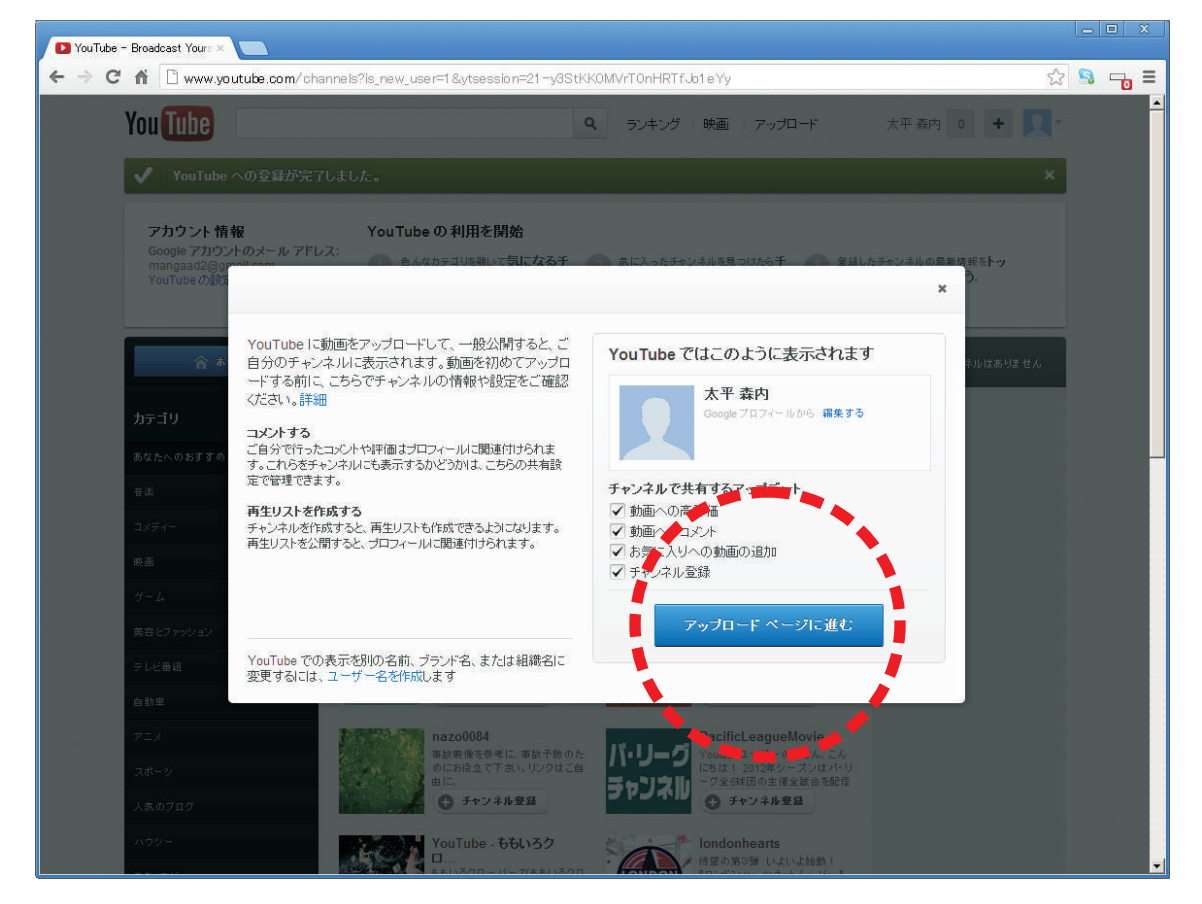

アップロードページでは「パソコンからファイルを選択」を押して、PC内の動画を選ぶほか、 デスクトップからドラッグ&ドロップで、アップロードできます。

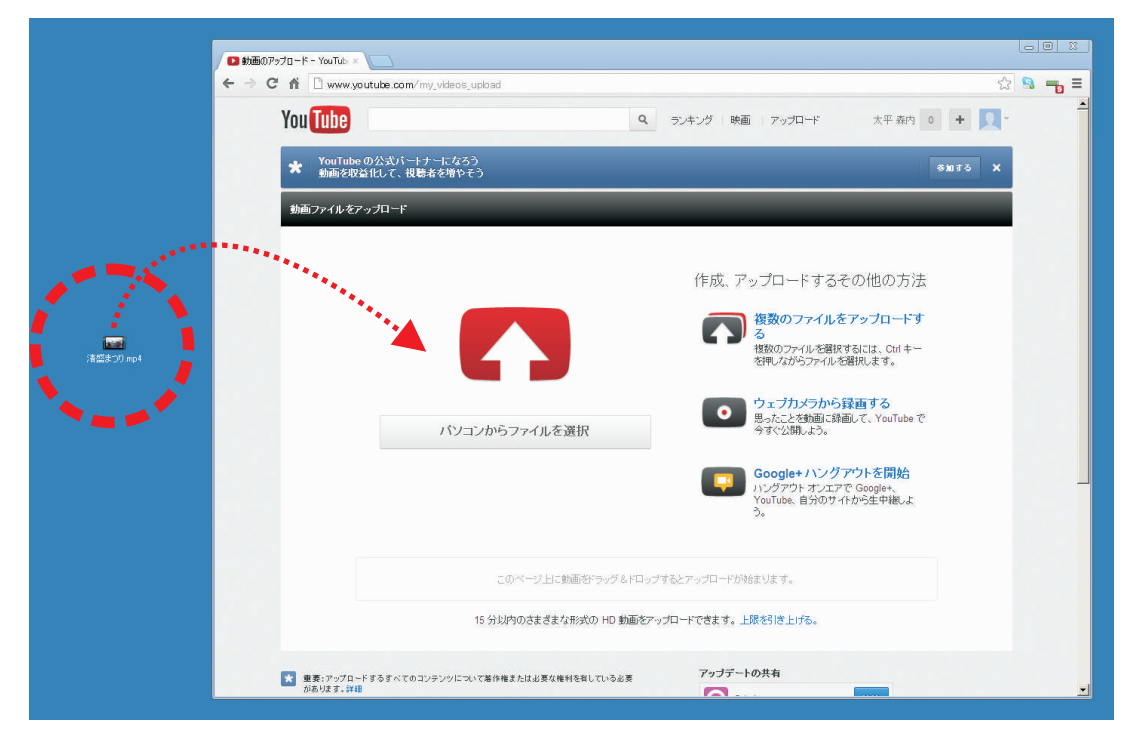

#### アップロードが始まりました。アップロード中に映像の基本情報を編集しましょう。 (アップロード後でも編集できます)

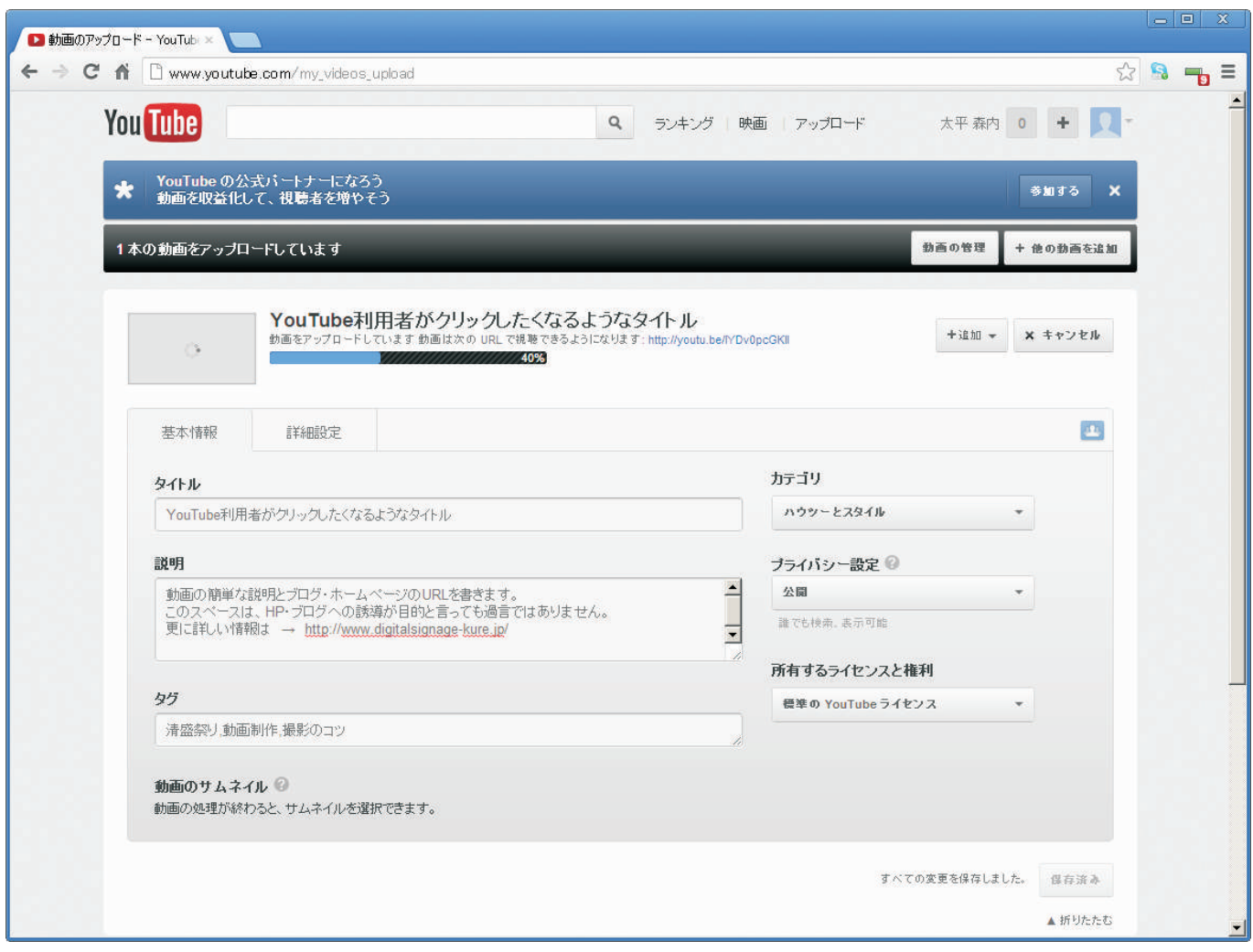

- ・カテゴリ……動画の属性に合う項目
- ・プライバシー設定……公開
- ・所有するライセンスと権利……標準のYouTubeライセンス
- ・タイトル……検索に関わる重要な項目です。キーワードを入れましょう。
- ・説明……映像の簡単な説明と、ホームページやブログのURLを入れましょう。
- ・タグ……検索キーワードを幾つか入れておきます。

これらの設定は、YouTubeやGoogle・Yahoo!の検索結果に反映されますので。 キーワードを意識して設定しておくことをお勧めします。 また、説明の項目には、必ずホームページやブログのURLを入れておきましょう。

アカウント取得直後は、15分以上の動画が投稿できません。 YouTubeに一定数の動画をアップロードすると、 制限が外れて長時間の動画が投稿できるようになります。 また、アップロードする動画が著作権を侵害している場合、 ペナルティとして利用制限が掛かる場合がありますのでご注意ください。 アップロード完了後、画面右上のマークをクリックして「動画の管理」に進みます。

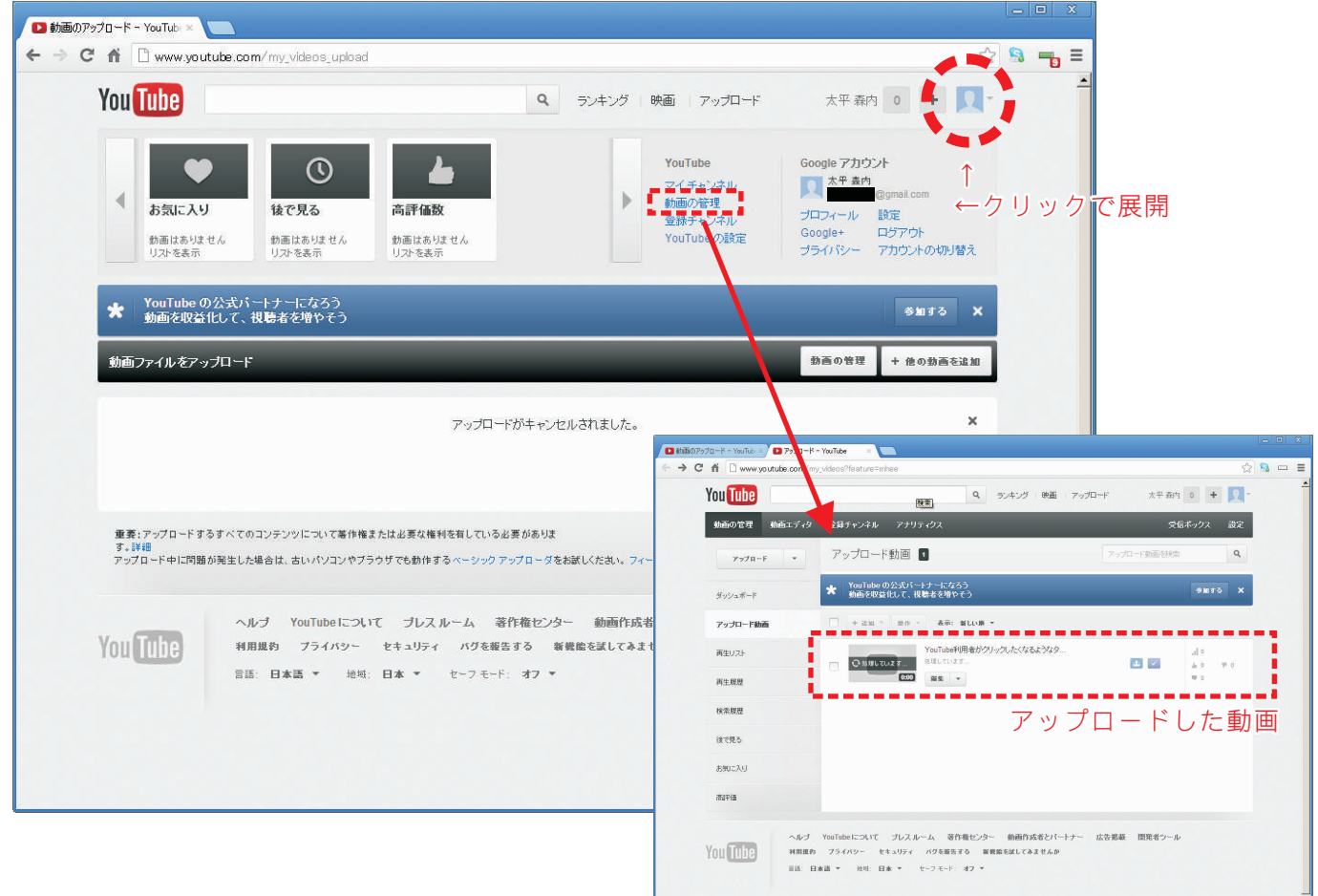

# ④アップロードした動画を ホームページやブログに貼り付ける

動画をアップロードしたら、 今度はホームページやブログに貼り付ける為のHTMLタグを取得します。 ここから先は、実際に当店が利用しているYouTubeアカウントで案内します。

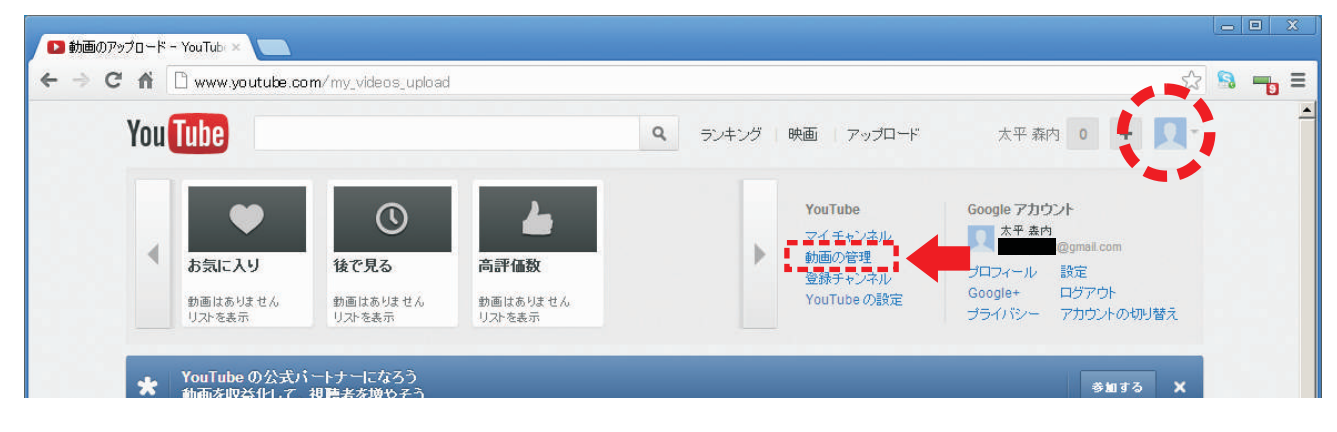

アカウントのボタンから、「動画の管理」に進みます。 アップロード済み動画のタイトルをクリックします。

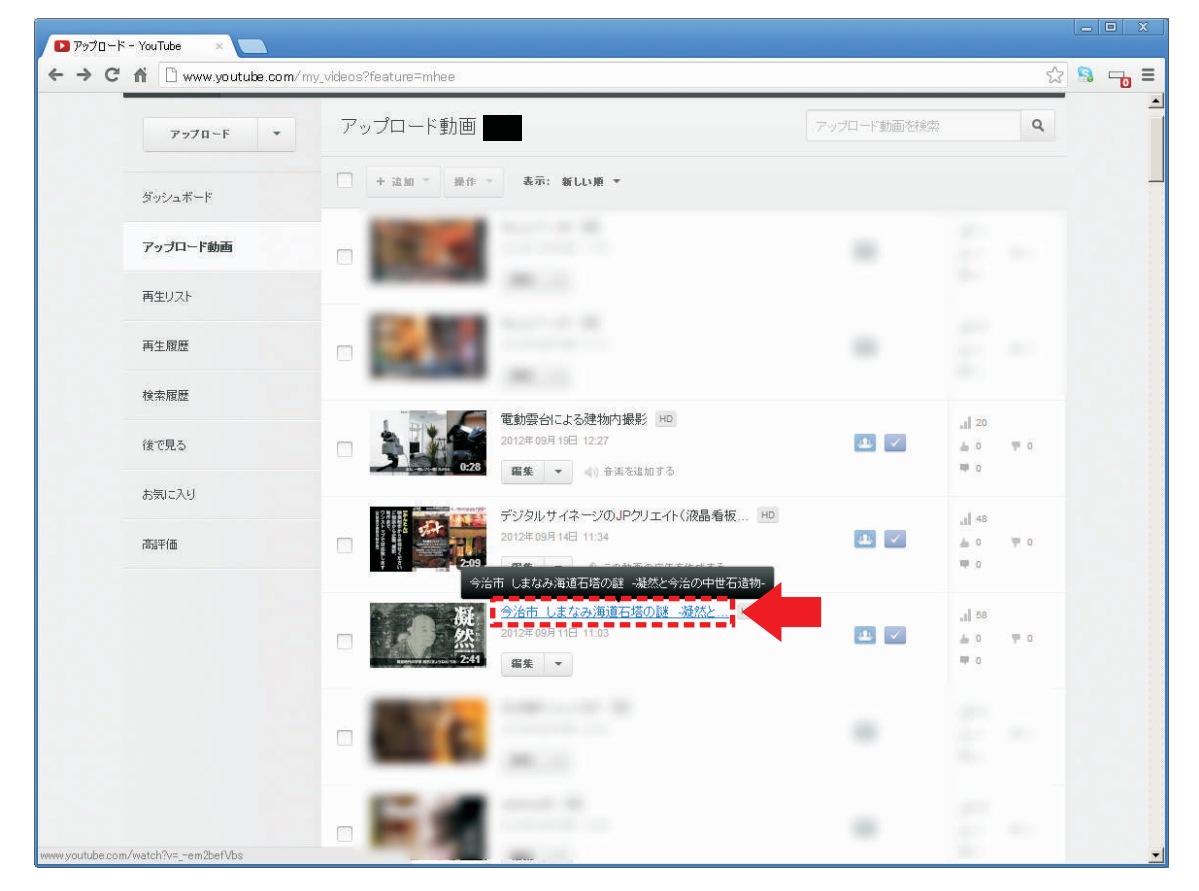

動画ページに移動したら、動画の下にある「共有」を押します。 メールマガジンやブログでURLを紹介する場合は、短縮URLをコピーして貼り付けます。

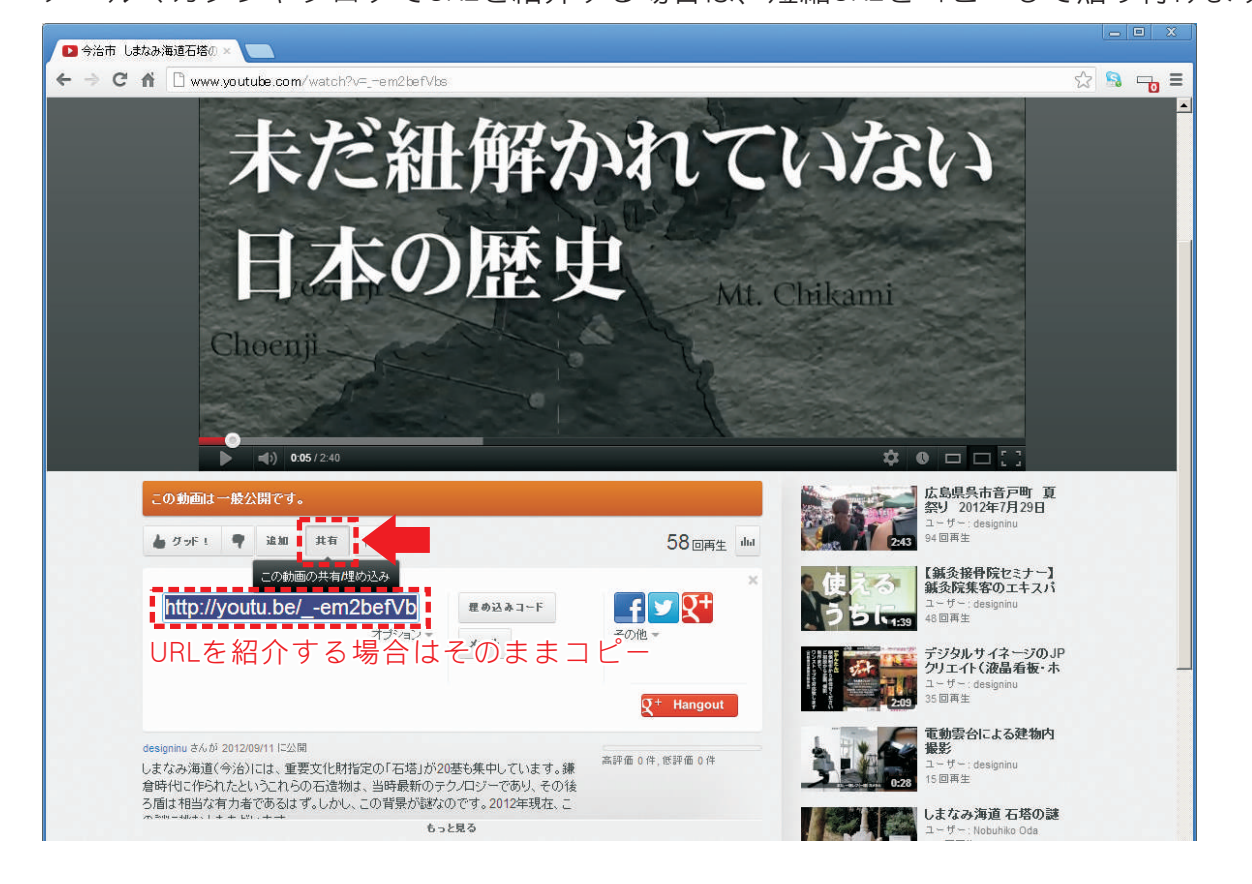

ホームページやブログに直接動画を貼り付ける場合は「埋め込みコード」をクリック。 ウインドウに出てきたHTMLコードで、ホームページやブログ記事に映像が貼り付けできます。

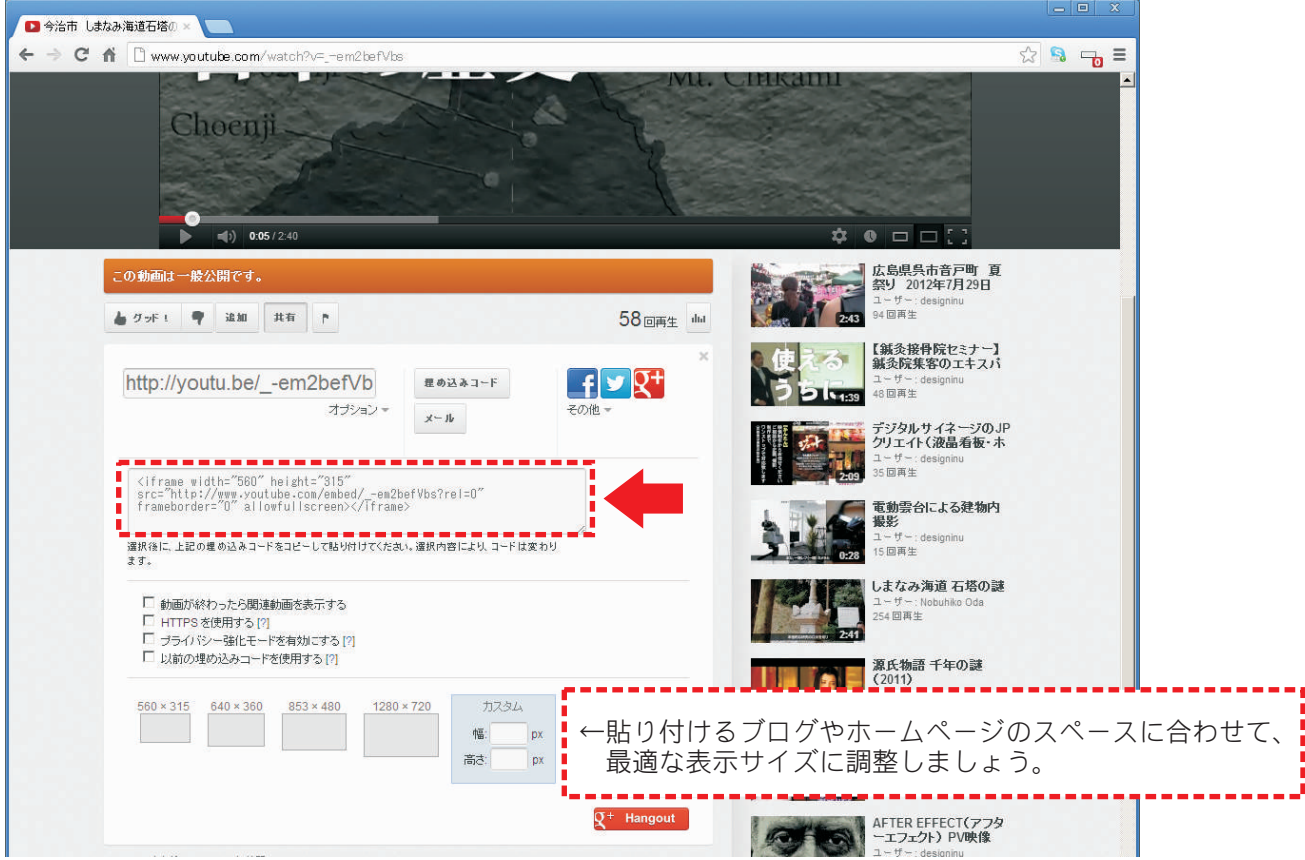

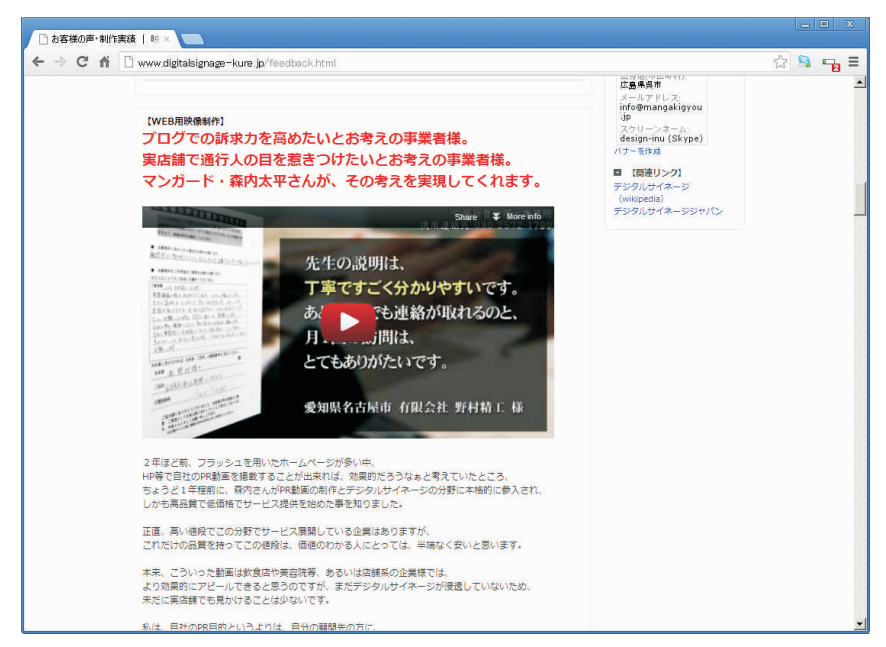

HTMLコードを、ホームページの任意の箇所に貼り付けます。 尚、アメーバブログの場合、メッセージボードへの動画タグ貼り付けは、独特のクセがあります。 詳しくはマンガードホームページより、解説をご覧ください。

アメーバブログへの貼付け方法については http://www.digitalsignage-kure.jp/ をご覧ください。 | <奥付>

著者 森内太平(マンガード) URL http://www.digitalsignage-kure.jp/ 無断転載を禁止します